# つくば医工連携フォーラム 2022 企業・団体プレゼンテーション要領

このたびは、つくば医工連携フォーラム 2022「企業・団体プレゼンテーション」にお申 込みいただき、厚く御礼申し上げます。企業・団体プレゼンテーションは、口頭プレゼ ンテーション及びポスター展示の両方の形式で実施いたします。両方の形式を併用する ことで、貴社・貴団体の製品・技術・サービスなどをより効果的に PR することが可能に なります。口頭プレゼンテーション及びポスター展示ともに、オンラインツール Zoom (※1)を使用して実施いたします。

※1 Zoom 及び Zoom (ロゴ)は、Zoom Video Communications, Inc.の米国及びその他の 国における登録商標または商標です。

#### 口頭プレゼンテーション

## (1) 発表時間と発表順

企業・団体の発表担当者様(以下、発表者と表記)にオンラインでご登壇いただき、一 社・団体につき 10 分以内(時間厳守でお願いいたします)で製品・技術・サービスに関す る口頭プレゼンテーションを行っていただきます。本プレゼンセッションでは発表のみ とし、質疑応答は「企業・団体展示(ポスター発表)」で実施いたします。発表順は申 込順となっており、メールでご案内いたします。

## (2) 発表方法

- ① Zoom を使用して実施いたします。発表にはご 自身の PC を使用してください。通信 環境は、あらかじめ発表者様側でご準備ください。オンラインプレゼンテーションを 行うためには、Zoom のクライアントソフトウェア(無料)がご自身の PC にインスト ールされている必要があります。Zoom はあらかじめ最新バージョンに更新いただき ますようお願いいたします。Zoom のインストール方法や操作方法については https://zoom.us/をご参照ください。
- ② Zoom ミーティングへのアクセス URL は、開催 1 週間までにメールにてご案内いたし ます。
- ③ 口頭プレゼンテーションは A 会場で実施いたします。セッション開始時刻(13:10)の 10 分前までに入場をお願いいたします。
- ④ 入場後は、発表者ご自身の表示名を次のように変更してください。 プレゼン番号: 発表者名(所属)(例:E-D-01:物材 太郎(物材機構))
- ⑤ プレゼンの順番となりましたら、座長がご紹介します。発表者は発表スライドを画面 共有し、発表者ご自身のPCのマイク、カメラをONにしてご発表ください。スライ ドの様式、枚数は任意ですが、発表時間が 10 分以内となるように作成してください。

### 企業・団体展示(ポスター発表)

企業・団体様ごとに個別オンラインブースを設け、貴社・貴団体の製品・技術・サービ スなどに関する情報を展示し、参加者と情報交換していただきます。本セッションは、 口頭プレゼンテーションに引き続いて実施されます。質疑応答など訪問者との双方向型 コミュニケーションを通じて、参加者に製品・技術・サービスなどをより深く知っても らいます。なお、本企業・団体展示セッションは、研究ポスター発表セッションと同時 並行で実施いたします。

- ① Zoom のブレイクアウトルーム機能(※2「ブレイクアウトルームとは」参照)を使 用して、個別オンラインブースを設けます。ブレイクアウトルーム機能を使用する ためには、Zoom のクライアントソフトウェアがご自身の PC にインストールされて いる必要があります。Zoom はあらかじめ最新バージョンに更新いただきますようお 願いいたします。
- ② 企業・団体展示(ポスター発表)はD会場で実施いたします。Zoomミーティングへ のアクセス URL は、開催1週間までにメールでご案内いたします。
- ③ D 会場にアクセス後、画面下側の「ブレイクアウトルーム」を押します。ブレイク アウトルームのメニューが表示されない場合は、Zoom のクライアントソフトウェア がご自身の PC にインストールされていないか、インストールされている Zoom が最 新バージョンでない可能性があります。ご確認の上、ご対応いただきますようお願 いいたします。

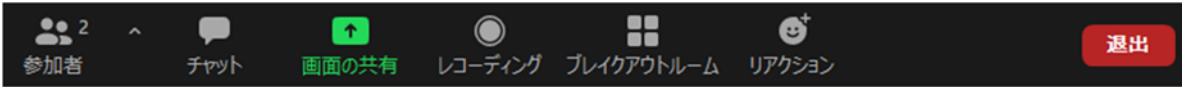

④ 続いて、「ブース番号\_貴社・貴団体名」が表示されていますので、「参加」をクリックして 入室してください。セッション開始時刻(14:10)の30分前から入室が可能ですので、準備に ご利用ください。

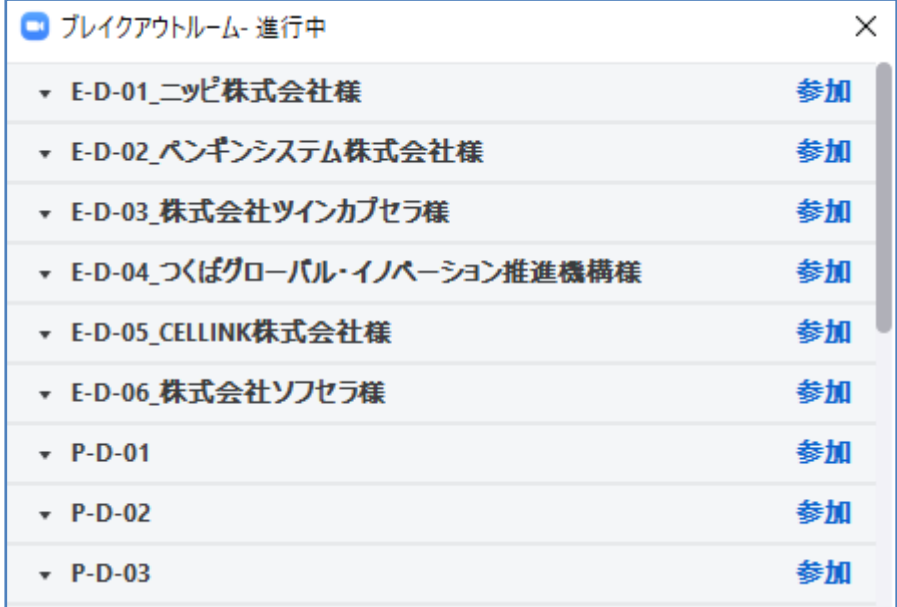

⑤ 入室後は、発表者ご自身の表示名を次のように変更してください。ブース番号:発表 者名(所属)(例:E-D-01:物材 太郎(物材機構))入室後は、「画面の共有」を押し、 展示資料を表示してください。展示資料は、口頭プレゼンテーションでご使用になっ たスライドでも別途作成されるポスター、パンフレットなど任意です。

- ⑥ 本セッションには座長はいません。開始時刻(14:10)になりましたら、ブ参加者との情 報交換や質疑応答を行ってください。
- ⑦ 終了時刻(15:10)になりましたら、画面の共有を終了し、画面右下の「ルームを退出す る」を押し、「ミーティングを退出する」を選択してください。
- ※2 「Zoom のブレイクアウトルーム機能」とは、1 つのミーティング内に、ブレイクア ウトルームとよばれる複数の小部屋を設置する機能です。

## お問い合わせ

国立研究開発法人物質・材料研究機構 機能性材料研究拠点 生体組織再生材料グループ内 つくば医工連携フォーラム 2022 事務局 E-mail: meforum2022@nims.go.jp